## **Pantalla Comissió banc de llibres**

## **EXEMPLE CURSOS 2016-2017 / 2017-2018:**

1) Els coordinadors i ajudants de BL que apareguen en la pantalla d'ITACA Centre>Banc de llibres>Comisión banco de libros al curs 16/17, podran entrar a RECOLLIBRES durant tot el curs acadèmic, es a dir, des de l'1 de setembre de 2016 fins al 31 d'agost de 2017. Després de estes dates, ja no tindran accés a RECOLLIBRES.

2) Els nous coordinadors per al curs 17/18, hauran de ser donats d'alta a la pantalla Centre>Banc de llibres>Comisión banco de libros al curs 17/18, i podran entrar a RECOLLIBRES durant el curs acadèmic 17/18. Després de estes dates, ja no tindran accés a RECOLLIBRES.

3) Per tant, si canvia un equip directiu a data 1 de juliol de 2017 i a partir d'aquest moment nomenen un nou coordinador i ajudants, haurien de donar-los d'alta en el curs 16/17, per a poder entrar durant el mes de juliol de 2017 a RECOLLIBRES.

Per a la creació dels membres de la Comissió del Banc de Llibres els centres disposaran d'una pantalla a ÍTACA.

L'accés a la pantalla serà Centre > Menú principal > Banc de llibres > Comissió banc de llibres.

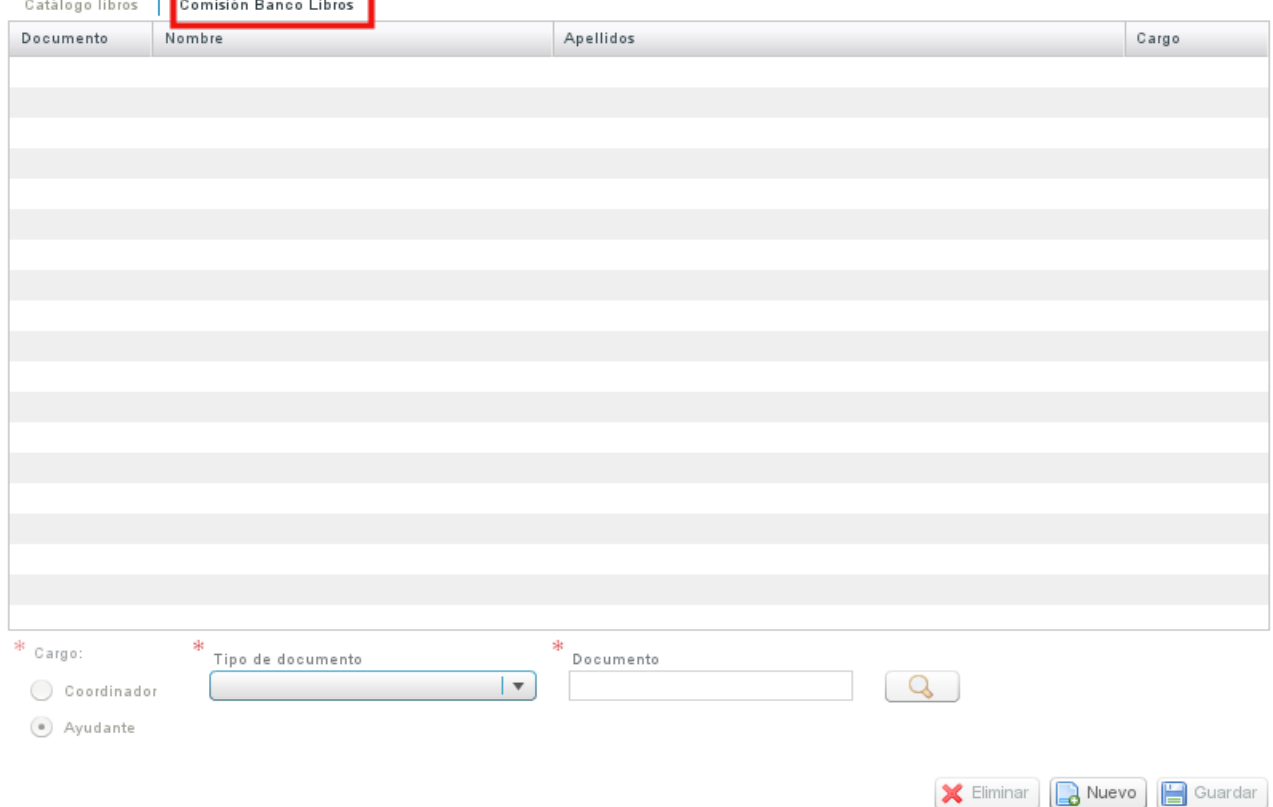

**Els membres de la comissió del banc de llibres amb permisos per a utilitzar les aplicacions informàtiques només poden ser docents del centre**. Hi ha dos perfils dins de la comissió: ajudants i coordinador.

El coordinador és un càrrec que només ocupa una persona en el centre, mentres que pot haver-hi diversos ajudants.

La forma de donar d'alta un coordinador o ajudant és pressionant el botó Nou.

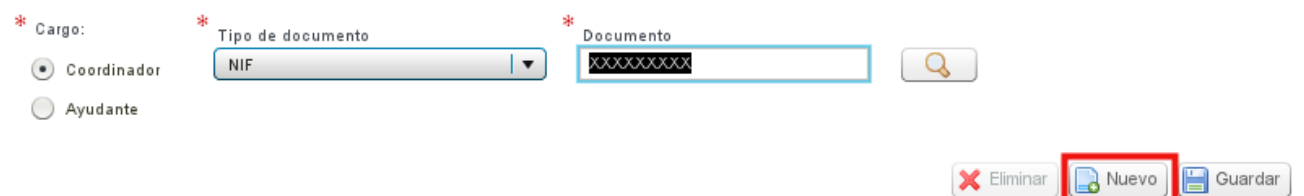

S'activaran els camps en la part inferior de la pantalla i se seleccionarà entre ajudant o coordinador, després s'introduirà en el camp document el DNI del docent a donar d'alta. Si no es recorda el seu DNI, es pot recercar amb la lupa: Q

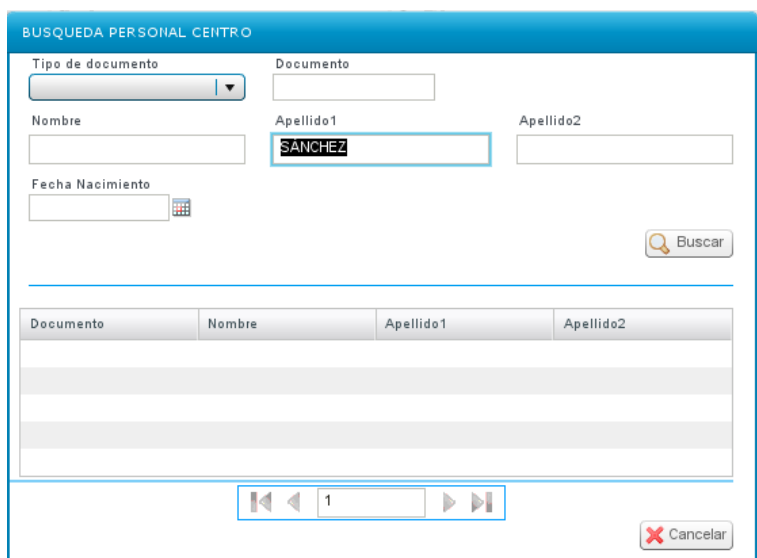

Una vegada completats els camps es pressionarà el botó Guardar.

Si es desitja esborrar algun membre de la Comissió, es triarà en la taula i s'usarà el botó Eliminar.

## **IMPORTANT:**

Només els membres donats d'alta en la pantalla de la Comissió del banc de llibres, poden accedir al mòdul RECOLLIBRES. L'accés ho realitzaran a través de l'enllaç [https://docent.](https://docent.edu.gva.es/)[edu.](https://docent.edu.gva.es/)[gva.es](https://docent.edu.gva.es/) amb l'usuari d'ÍTACA del que ja disposen, perquè són tots docents.

L'activació com a usuaris de RECOLLIBRES no és immediata, han de transcórrer un temps **màxim de 2 hores** des que el director dóna d'alta un membre de la comissió fins que aquest pot connectar-se a RECOLLIBRES.

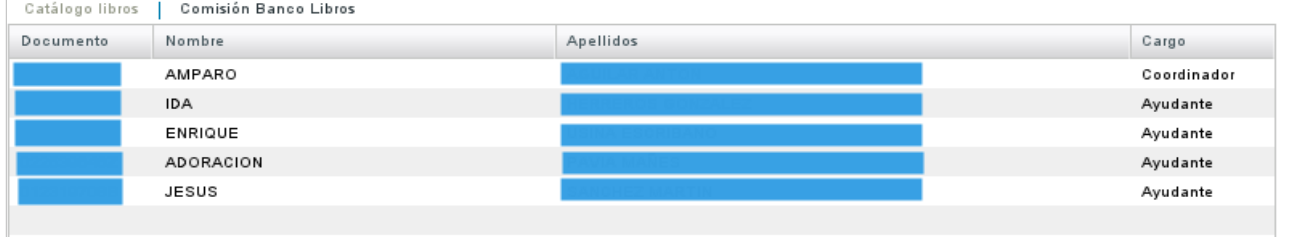